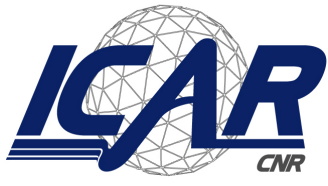

*Consiglio Nazionale delle Ricerche Istituto di Calcolo e Reti ad Alte Prestazioni* 

# **Piattaforma web per la gestione dematerializzata delle comunicazioni e delle richieste assenze**

*Angelo Esposito, Mario Sicuranza*

**RT-ICAR-NA-2018-03** *Data:* **novembre 2018**

Consiglio Nazionale delle Ricerche, Istituto di Calcolo e Reti ad Alte Prestazioni (ICAR) – Sede di Napoli, Via P. Castellino 111, I-80131 Napoli, Tel: +39-0816139508, Fax: +39-0816139531, e-mail: napoli@icar.cnr.it, URL: *www.icar.cnr.it*

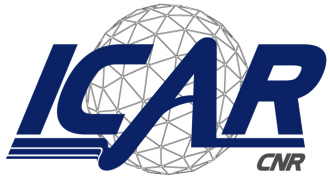

*Consiglio Nazionale delle Ricerche Istituto di Calcolo e Reti ad Alte Prestazioni* 

# **Piattaforma web per la gestione dematerializzata delle comunicazioni e delle richieste assenze**

*Angelo Esposito, Mario Sicuranza*

*Rapporto Tecnico N:* **RT-ICAR-NA-2018-03** *Data:* **novembre 2018**

*I rapporti tecnici dell'ICAR-CNR sono pubblicati dall'Istituto di Calcolo e Reti ad Alte Prestazioni del Consiglio Nazionale delle Ricerche. Tali rapporti, approntati sotto l'esclusiva responsabilità scientifica degli autori, descrivono attività di ricerca del personale e dei collaboratori dell'ICAR, in alcuni casi in un formato preliminare prima della pubblicazione definitiva in altra sede.*

# **Piattaforma web per la gestione dematerializzata delle comunicazioni e delle richieste assenze**

*Angelo Esposito, Mario Sicuranza*

Istituto di Calcolo e Reti ad Alte Prestazioni del Consiglio Nazionale delle Ricerche Via Pietro Castellino, 111 – 80131 Napoli, Italia

E-mail: {angelo.esposito, mario.sicuranza}@icar.cnr.it

#### **Abstract**

*Negli ultimi anni il tema della dematerializzazione dei documenti prodotti nell'ambito dell'attività della Pubblica Amministrazione è al centro di numerose iniziative volte al risparmio e all'ottimizzazione dei processi amministrativi. Infatti, i processi di gestione cartacea dei documenti sono caratterizzati da un elevato costo, un forte impatto ambientale, dalla mancanza di trasparenza, etc. Un processo di gestione documentale dematerializzato consente la sostituzione dei supporti tradizionali della documentazione in favore del documento informatico garantendo una serie di vantaggi come: semplificazione, trasparenza, riduzione degli errori, risparmi economici.* 

*Questo rapporto tecnico illustra la piattaforma web progettata e implementata per digitalizzare l'intero processo di gestione delle assenze dei dipendenti di un istituto del Consiglio Nazionale delle Ricerche. La piattaforma web è in sperimentazione presso l'Istituto di Calcolo e Reti ad Alte Prestazioni del Consiglio Nazionale delle Ricerche (ICAR-CNR), da dicembre 2018 passerà in uso nell'istituto sostituendo i processi di gestione delle assenze che utilizzano i moduli cartacei.*

**Keywords**: Dematerializzazione, Processi di business; Piattaforma web per la gestione delle assenze dipendenti CNR.

### **1. Introduzione**

Il tema della dematerializzazione dei documenti prodotti nell'ambito dell'attività della Pubblica Amministrazione (PA) è al centro dell'azione di Riforma della PA ormai da diverso tempo. In particolare, il ricorrere alle tecnologie più innovative per arrivare alla definitiva eliminazione della carta, ha trovato una collocazione di ampio rilievo con l'introduzione del CAD all'art. 42 [1] dove si fa esplicitamente riferimento al concetto di dematerializzazione.

I processi di gestione cartacea dei documenti sono caratterizzati da un elevato costo, un forte impatto ambientale, dalla mancanza di trasparenza, dalla difficile condivisione e archiviazione, dai tempi di ricerca elevati, facilità di errori, smarrimenti, ecc. Un processo di gestione documentale dematerializzato consente la sostituzione dei supporti tradizionali della documentazione in favore del documento informatico superando in questo modo i limiti dei processi di gestione cartacea dei documenti summenzionati.

Obiettivo del lavoro svolto e descritto in questo documento è lo sviluppo di una piattaforma web capace di digitalizzare l'intero processo di gestione delle assenze dei dipendenti di un istituto del Consiglio Nazionale delle Ricerche. Tali processi sono caratterizzati dalla produzione di documenti cartacei preparati dal richiedente, accettati e firmati da attori che partecipano a vario titolo al processo di verifica e autorizzazione. Il processo di verifica e autorizzazione assenza/ferie prevedeva la compilazione da parte del dipendente richiedente di un modulo cartaceo che va consegnato e quindi validato dal responsabile alle presenze il quale,

dopo aver verificato la correttezza del modulo e la consistenza della richiesta, lo presenta al direttore dell'istituto per l'autorizzazione. Una volta che il modulo è firmato dal direttore, il dipendente è autorizzato all'assenza/ferie.

L'introduzione di una piattaforma web di gestione dell'intero processo consente di evitare la creazione di documenti cartacei in quanto permette la digitalizzazione dell'intero processo di gestione delle comunicazioni/richieste di assenze creando documenti digitali nativi a partire dai moduli di comunicazioni/richieste inviati dai dipendenti.

## **1.1 Motivazioni**

I vantaggi nella gestione digitale dei processi relativi a comunicazione/richiesta ferie sono innumerevoli e riguardano principalmente i seguenti aspetti:

- **Semplificazione nella compilazione dei moduli di comunicazioni/richieste**: il dipendente richiedente disporrà della piattaforma web con una interfaccia user-friendly e moduli precompilati. La precompilazione dei moduli consentirà al dipendente di velocizzare il processo di compilazione e invio della comunicazione/richiesta minimizzando allo stesso tempo il numero di errori.
- **Semplificazione del processo di verifica e autorizzazione**: gli attori coinvolti nel processo di verifica/autorizzazione disporranno della piattaforma web con una interfaccia user-friendly per la verifica e l'autorizzazione, che potrà quindi avvenire anche da remoto. Il processo risulterà notevolmente semplificato in quanto le comunicazioni/richieste saranno automaticamente inviate all'addetto alla verifica/autorizzazione (in funzione della sede del dipendente richiedente, della tipologia di profilo, del tipo di comunicazione/richiesta effettuata dal richiedente).
- **Trasparenza nella gestione del processo**: il richiedente mediante la piattaforma web potrà visualizzare in ogni istante lo stato delle sue comunicazioni/richieste. Questo tipo di verifica nel processo cartaceo è complessa e prevede il coinvolgimento di diversi attori.
- **Eliminazione del cartaceo**: la digitalizzazione del processo di comunicazione/richiesta assenze elimina quasi del tutto la produzione di moduli in formato cartaceo portando con sé notevoli vantaggi tra cui: i) aumento della trasparenza nel processo digitalizzato, ii) facilità nella condivisione e archiviazione, iii) tempi di ricerca più rapidi, iv) minimizzazione gli errori nella compilazione dei moduli, v) riduzione dell'impatto ambientale, etc.
- **Condivisione dei moduli di autorizzazione**: Tutti i moduli di richiesta e comunicazione sono gestiti mediante la piattaforma web e disponibili ai dipendenti autorizzati.

### **1.2 Processo di autorizzazione assenza/ferie non digitalizzato**

Prima di descrivere la piattaforma web realizzata, che sarà utilizzata dall'istituto di Calcolo e Reti ad Alte Prestazioni (ICAR) del CNR, in questo paragrafo è descritto brevemente e sinteticamente l'attuale processo di verifica e autorizzazione delle assenze/ferie mediante l'uso di moduli cartacei compilati dai dipendenti (prima dell'introduzione della piattaforma web).

Il processo di verifica e autorizzazione assenza/ferie prevede la compilazione da parte del dipendente richiedente di un modulo cartaceo che va consegnato e quindi validato dal responsabile alle presenze il quale dopo aver verificato la correttezza del modulo e la consistenza della richiesta lo presenta al direttore dell'istituto per l'autorizzazione. Una volta che il modulo è firmato dal direttore il dipendente richiedente è autorizzato all'assenza/ferie. L'introduzione della piattaforma web semplifica tutto il processo descritto per tutti gli attori coinvolti.

# **2. Progettazione della piattaforma web "Comunicazioni e Richieste Ferie"**

Il presente paragrafo mostra la progettazione della piattaforma web proposta. In particolare nel sotto-paragrafo 2.1 sono descritti i casi d'uso che mettono in evidenza gli attori e le funzionalità della piattaforma. Nel sottoparagrafo 2.2 sono illustrati i processi di richiesta e comunicazione assenze mediante una rappresentazione grafica (utilizzando lo standard OMG BPMN 2.0 [2]).

## **2.1 Attori e casi d'uso della piattaforma**

In questo paragrafo sono descritti gli attori della piattaforma web comunicazioni e richieste ferie e i relativi casi d'uso.

Gli attori della piattaforma sono:

- **Amministratore:** attore che si occupa della gestione delle utenze e della configurazione della piattaforma web;
- **Direttore**: attore con profilo giuridico di direttore di un istituto del CNR;
- **Responsabile di sede:** attore con profilo giuridico di responsabile di sede di un istituto del CNR;
- **Personale:** attore con profilo giuridico di personale di un istituto del CNR;
- **Responsabile gestione presenze**: attore con profilo giuridico di responsabile alla gestione delle presenze del personale di una sede di un istituto del CNR;
- **Tecnico/Amministrativo:** personale con ruolo giuridico di Tecnico o Amministrativo di un istituto del CNR;
- **Ricercatore/Tecnologo:** personale con ruolo giuridico di Ricercatore o Tecnologo di un istituto del CNR.

La [Figura 2](#page-4-0) mostra l'insieme degli attori sulla piattaforma, evidenziando le relazioni gerarchiche fra essi.

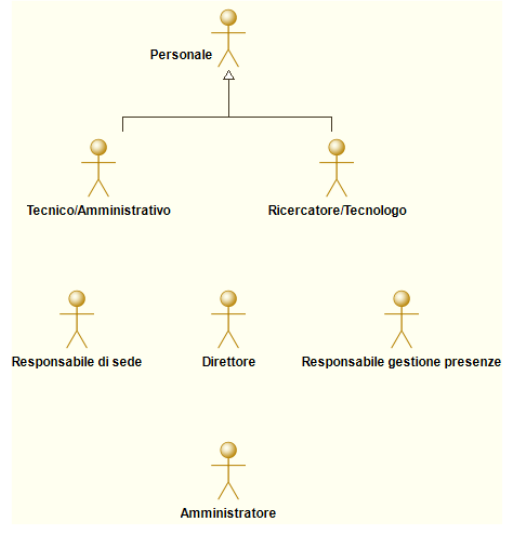

**Figura 1 - Attori della piattaforma**

### <span id="page-4-0"></span>**2.1.1 Casi d'uso: Amministratore**

L'Amministratore della piattaforma gestisce l'anagrafe degli utenti della piattaforma, può infatti creare un utente, fornirgli un ruolo, aggiornare o eliminare un utente. Inoltre, l'Amministratore può gestire le regole di

accesso alle risorse web della piattaforma e definire i flussi di controllo nei processi di comunicazione/richiesta (nei processi definiti sono previsti ad esempio invio di messaggi di notifica, richieste di autorizzazioni, etc). Nella [Figura 3](#page-5-0) sono mostrate le funzionalità principali dell'Amministratore della piattaforma.

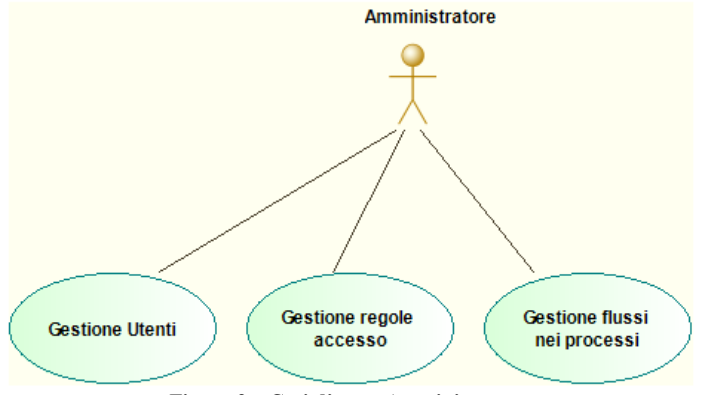

**Figura** 2 **– Casi d'uso – Amministratore**

<span id="page-5-0"></span>L'amministrare può effettuare le seguenti operazioni:

- **Gestione Utenti**, questa funzionalità consente la creazione di un nuovo utente, la modifica e la cancellazione di un utente esistente, l'attribuzione di un ruolo all'utente.
- **Gestione regole accesso**, questa funzionalità permette la definizione di regole di accesso alle risorse web della piattaforma, è possibile quindi indicare per ogni risorsa l'elenco dei ruoli che possono accedere e le modalità di accesso alla risorsa.
- **Gestione flussi nei processi**, questa funzionalità permette la creazione e la configurazione di flussi di controllo/autorizzazione nei processi di comunicazione/richiesta ferie. Ad esempio è possibile associare ad uno specifico processo definito alcune azioni come la notifica via e-mail, la richiesta di approvazione o la richiesta di validazione.

## **2.1.2 Casi d'uso relativi agli attori: Direttore, Responsabile di sede, Responsabile gestione presenza**

Gli attori "Direttore", "Responsabile di sede" e "Responsabile gestione presenze" svolgono sulla piattaforma un ruolo di controllo e autorizzazione.

- Il **Direttore** può approvare o rifiutare una richiesta effettuata da un dipendente dell'istituto inoltre, riceve le notifiche sulle comunicazioni effettuate dal personale associato alla sua sede.
- Il **Responsabile di sede** riceve le notifiche delle comunicazioni e delle richieste pervenute mediante la piattaforma del personale associato alla sua sede.
- Il **Responsabile gestione presenze** può validare o rigettare le richieste prima che queste siano inoltrate al Direttore.

Nella [Figura 3](#page-6-0) sono mostrate le funzionalità degli attori (Direttore, Responsabile di sede e Responsabile gestione presenza) sulla piattaforma.

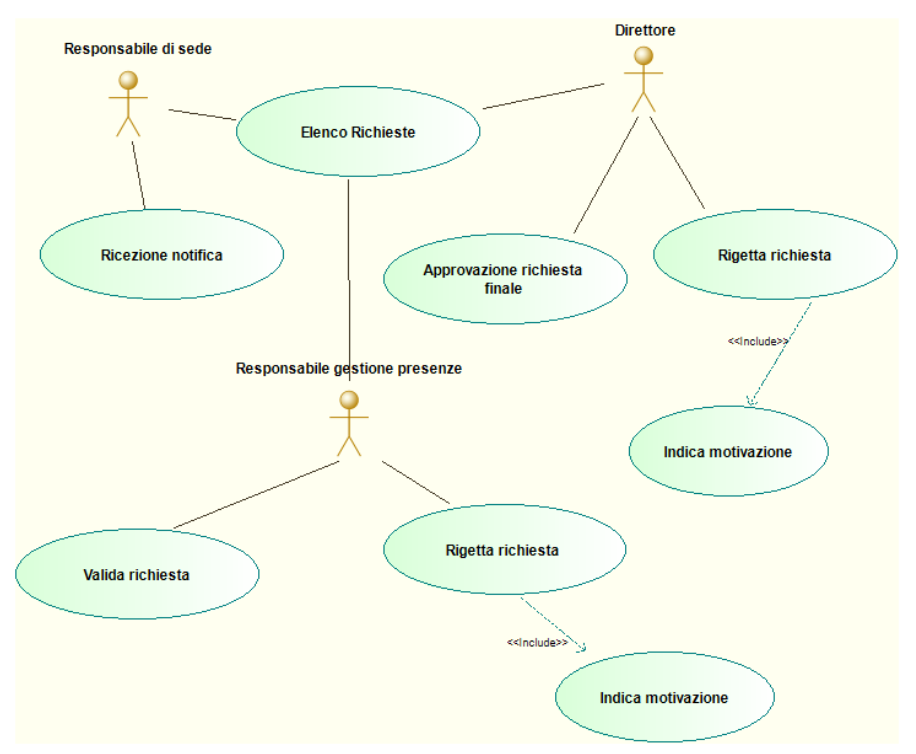

**Figura 3 - Casi d'uso - Attore Direttore, Responsabile di sede, Responsabile gestione presenze**

### <span id="page-6-0"></span>**Funzionalità per il Responsabile di sede:**

- **Ricezione notifica,** questa funzionalità permette al responsabile di sede di ricevere informazioni sulle comunicazioni e richieste del personale afferente alla propria sede. Questa funzionalità permette al responsabile di sede di essere aggiornato relativamente alle richieste di permesso o ferie e alle comunicazioni di malattia.
- **Elenco richieste,** questa funzionalità permette al responsabile di sede di recuperare l'intero elenco delle richieste/comunicazioni ricevute del personale afferente alla propria sede. Questa funzionalità consente quindi di cercare e ottenere informazioni riguardo una specifica richiesta/comunicazione.

#### **Funzionalità per il Direttore:**

- **Approvazione richiesta finale,** questa funzionalità permette al Direttore di approvare una richiesta pervenuta mediante la piattaforma. Approvata la richiesta, il dipendente (Personale) potrà assentarsi.
- **Rigetta richiesta,** questa funzionalità consente al Direttore di rigettare una richiesta pervenuta mediante la piattaforma. È obbligatorio indicare la motivazione che ha portato a rigettare la richiesta (per poter indicare la motivazione si utilizza la funzionalità **Indica motivazione**).
- **Indica motivazione,** questa funzionalità permette di specificare la motivazione nel caso in cui una richiesta è rigettata.
- **Elenco richieste (Richieste da approvare),** questa funzionalità permette al Direttore di recuperare l'intero elenco delle richieste/comunicazioni ricevute del personale suddivise in richieste da approvare e richieste approvate. Questa funzionalità permette quindi di cercare e ottenere informazioni riguardo una specifica richiesta/comunicazione.

#### **Funzionalità Responsabile gestione presenze**

• **Valida richiesta,** questa funzionalità permette al Responsabile gestione presenze di validare una richiesta pervenuta mediante la piattaforma in modo che possa continuare il flusso del processo. Validata la richiesta quest'ultima è inoltrata al Direttore.

- **Rigetta richiesta,** questa funzionalità consente al Responsabile gestione presenze di rigettare una richiesta pervenuta mediante la piattaforma. È obbligatorio indicare la motivazione che ha portato a rigettare una richiesta (per poter indicare la motivazione si utilizza la funzionalità **Indica motivazione**).
- **Indica motivazione,** questa funzionalità permette di specificare la motivazione nel caso in cui una richiesta è rigettata.
- **Elenco richieste (Richieste da validare),** questa funzionalità permette al responsabile gestione presenze di recuperare l'intero elenco delle richieste/comunicazioni ricevute del personale afferente alla propria sede, suddivise in richieste da validare e richieste validate. Questa funzionalità permette quindi di cercare e ottenere informazioni riguardo una specifica richiesta/comunicazione.

### **2.1.3 Casi d'uso relativi al Personale (Ricercatore/Tecnologo, Tecnico Amministrativo)**

Il Personale mediante la piattaforma web effettua comunicazione e/o richiesta (di assenze) relative al proprio orario di lavoro, ad esempio può comunicare l'adesione ad uno sciopero. La [Figura 4](#page-7-0) mostra le funzionalità sulla piattaforma e le relazioni tra le diverse tipologie di attori.

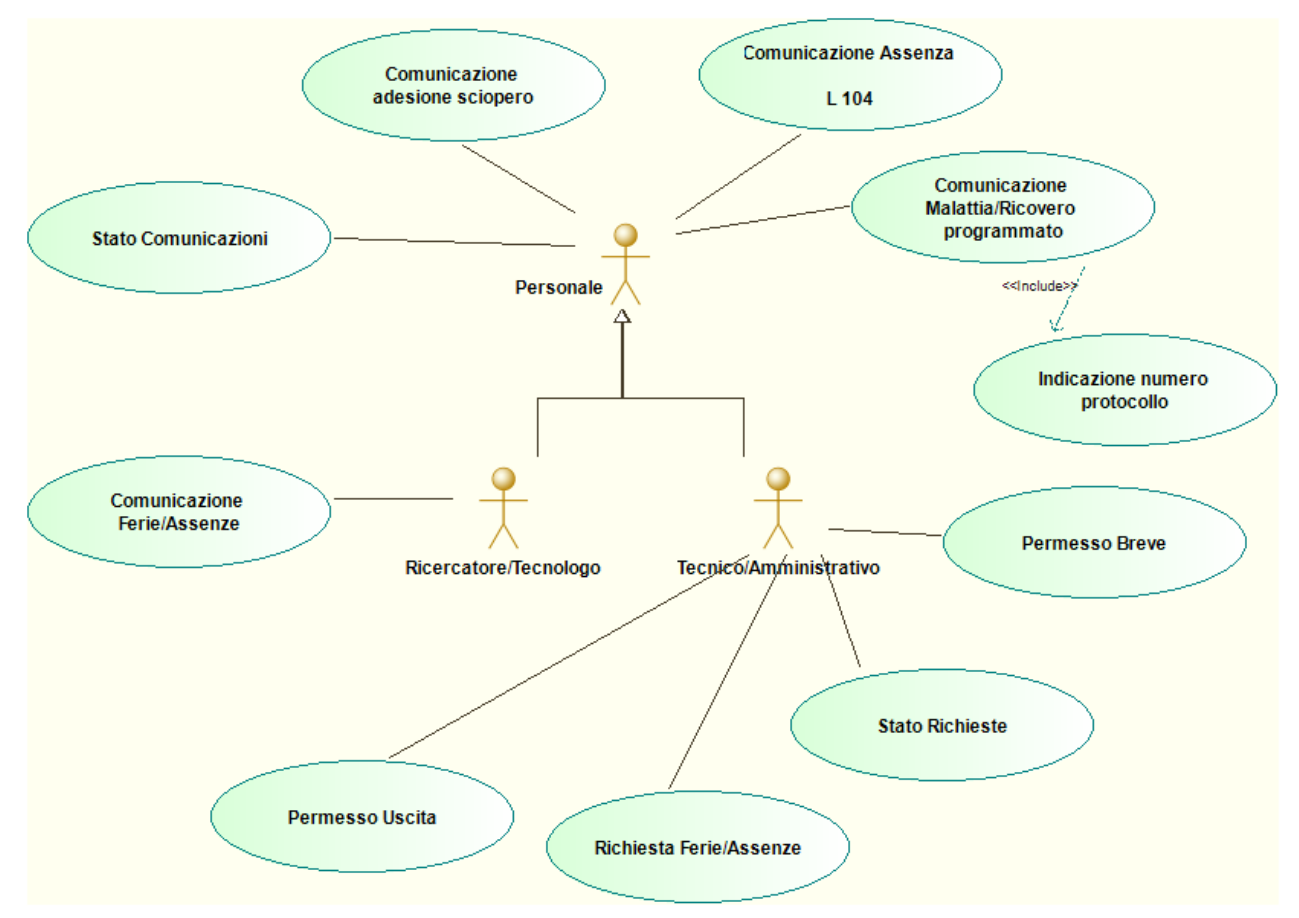

**Figura 4 - Casi d'uso, attore Personale**

<span id="page-7-0"></span>**Funzionalità:**

• **Stato Comunicazioni,** questa funzionalità permette al Personale di conoscere lo stato delle proprie richieste e comunicazioni, e individuare lo step in cui il processo di approvazione si trova (inviata, validata, approvata).

- **Comunicazione adesione sciopero,** questa funzionalità permette al Personale di comunicare l'adesione ad uno sciopero. La funzionalità permette di specificare la data dello sciopero, oltre che di specificare le informazioni anagrafiche del personale richiedente.
- **Comunicazione Assenza L 104,** questa funzionalità consente al Personale di comunicare un eventuale assenza giustificata dalla legge 104. La funzionalità permette di specificare i giorni di assenza e fornisce inoltre la possibilità di caricare la documentazione richiesta per la specifica comunicazione.
- **Comunicazione Malattia/ricovero programmato,** questa funzionalità consente al Personale di comunicare una assenza dovuta a malattia o a ricoveri programmati. La funzionalità permette di specificare i giorni di assenza e fornisce inoltre la possibilità di indicare, in caso di malattia, l'indirizzo per la visita fiscale ed eventualmente il numero di certificato di malattia.
- **Indicazione numero protocollo,** questa funzionalità permette una volta effettuata la comunicazione di malattia di associare ad essa il numero di protocollo del certificato medico che giustifica tale assenza. Questa funzionalità è utile quando all'atto della comunicazione di malattia non è noto il numero di protocollo e si rende quindi necessario specificarlo dopo.
- **Comunicazione Ferie/assenze**, questa funzionalità permette al personale Ricercatore/Tecnologo di comunicare una assenza motivata da: i) ferie, ii) festività soppressa, iii) riposo compensativo, iv) o ferie anno precedente. La funzionalità permette di specificare i giorni di assenza.
- **Permesso Uscita,** questa funzionalità permette al personale Tecnico/Amministrativo di richiedere un permesso di uscita per servizio, la funzionalità permette di indicare la data e l'ora di uscita. La funzionalità permette inoltre di specificare le motivazioni, ovvero gli incarichi aziendali che giustificano il dipendente dall'allontanarsi dalla sede di lavoro.
- **Richiesta Ferie/Assenze,** questa funzionalità permette al personale Tecnico/Amministrativo di effettuare una richiesta di ferie/assenze indicando il numero di giorni e la tipologia, come: i) Ferie anno in corso, ii) Festività soppresse, iii) Ferie Anno precedente, iv) Riposo compensativo.
- **Stato Richieste,** questa funzionalità permette al personale Tecnico/Amministrativo di controllare il proprio stato richieste, controllando la data e lo stato in cui si trovano, ad esempio se sono in uno stato pendente (pending) o in uno stato approvato. Inoltre, la funzionalità permette al Responsabile di Sede, al Responsabile gestione presenze e al Direttore di controllare lo stato delle richieste del Personale, verificando la data di sottomissione e lo stato in cui si trova la richiesta.
- **Permesso Breve,** questa funzionalità permette al personale Tecnico/Amministrativo di richiedere un permesso breve, indicando le ore di permesso richieste, specificando il giorno e l'ora di uscita. La funzionalità permette inoltre di specificare se è previsto il rientro in sede dopo aver usufruito del permesso breve o meno ed eventualmente di specificare delle note relative alla richiesta.

## **2.2 Progettazione dei processi**

Individuate le funzionalità della piattaforma si è reso necessario individuare e definire accuratamente i processi ad esse associati. Ogni processo è caratterizzato da diverse azioni e interazioni tra attori della piattaforma web. In questo paragrafo si mostrano i processi più significativi realizzati mediante la piattaforma web. I processi sono rappresentati graficamente utilizzando lo standard BPMN 2.0 [2] di OMG. I processi definiti sono suddivisi in processi di comunicazione, richiesta e consultazione.

I processi di comunicazione sono:

- **Comunicazione Ferie,** può essere avviato dai Tecnologi/Ricercatori, esso permette la comunicazione di assenze del dipendente (ferie, festività soppresse, riposo compensativo, etc.). Questa comunicazione è inoltrata all'addetto alla gestione delle presenze della propria sede e al responsabile di sede.
- **Comunicazione Assenza legge 104,** può essere avviato da Ricercatori/Tecnologi, e da Tecnici/Amministrativi, esso permette la comunicazione di assenze previste dalla legge 104. Questa comunicazione è inoltrata all'addetto alla gestione delle presenze della propria sede e al responsabile di sede.
- **Comunicazione adesione sciopero,** può essere avviato da Ricercatori/Tecnologi, e da Tecnici/Amministrativi, esso permette la comunicazione di assenze per adesione a scioperi. Questa comunicazione è inoltrata all'addetto alla gestione delle presenze della propria sede e al responsabile di sede.

I processi di richiesta sono:

- **Permesso Breve**, può essere avviato dai tecnici/amministrativi, esso permette la richiesta di un permesso breve (indicando il numero di ore richieste). La richiesta è inoltrata dapprima all'addetto alla gestione delle presenze della propria sede, che validata la richiesta (correttezza e disponibilità delle ore richieste) attiva il passo successivo, ovvero la fase di autorizzazione da parte del direttore. Il processo di richiesta termina con la ricezione di una mail che indica l'autorizzazione o meno al richiedente.
- **Richiesta Ferie**, può essere avviato dai tecnici/amministrativi, esso permette la richiesta di assentarsi (per ferie, festività soppresse, riposo compensativo, etc.). La richiesta è inoltrata dapprima all'addetto alla gestione delle presenze della propria sede, che validata la richiesta (correttezza e disponibilità dei giorni richiesti) attiva il passo successivo, ovvero la fase di autorizzazione da parte del direttore. Il processo di richiesta termina con la ricezione di una mail che indica l'autorizzazione o meno al richiedente.
- **Permesso Uscita**, può essere avviato dai tecnici/amministrativi, esso permette la richiesta di uscita per servizio. La richiesta e inoltrata per l'autorizzazione al direttore. Il processo di richiesta termina con la ricezione di una mail che indica l'autorizzazione o meno al richiedente.

I processi di consultazione sono:

- **Stato comunicazioni**, permette di visualizzare tutte le comunicazioni effettuate;
- **Stato richieste**, permette di visualizzare tutte le richieste effettuate e lo stato in cui si trovano.

Di seguito sono descritti alcuni dei processi definiti, selezionati tra quelli sviluppati, per mostrare le potenzialità della piattaforma web e allo stesso tempo evidenziare le modalità di progettazione adottate.

### **2.2.1 Processo di Comunicazione di assenza per malattia**

La funzionalità associata al processo di Comunicazione [di assenza per malattia](https://intranet.icar.cnr.it/comunicazioni/comunicazione-malattia/) è utilizzabile dal personale ricercatore e tecnologo, e dal personale tecnico e amministrativo. Questo processo permette la comunicazione di assenza per malattia, il modulo compilato è inviato al responsabile alla gestione delle presenze della sede del richiedente. Il processo prevede che il richiedente possa indicare il numero di protocollo del certificato di malattia al momento della comunicazione o successivamente (questo è possibile grazie ad una mail di notifica inviata dal sistema al richiedente). È importante all'atto della compilazione del modulo indicare il corretto indirizzo per la visita fiscale.

Il processo di Comunicazione di assenza per malattia, rappresentato graficamente in [Figura 5](#page-10-0) mediante lo standard BPMN 2.0, descrive le azioni svolte:

- i. dal **Personale richiedente** per comunicare la propria assenza dal lavoro a causa di malattia.
- ii. dalla **piattaforma** che gestisce i flussi di comunicazione tra i diversi attori coinvolti nel processo.
- iii. dal **responsabile gestione presenze** che effettua le azioni di verifica e controllo della richiesta di comunicazione di malattia.

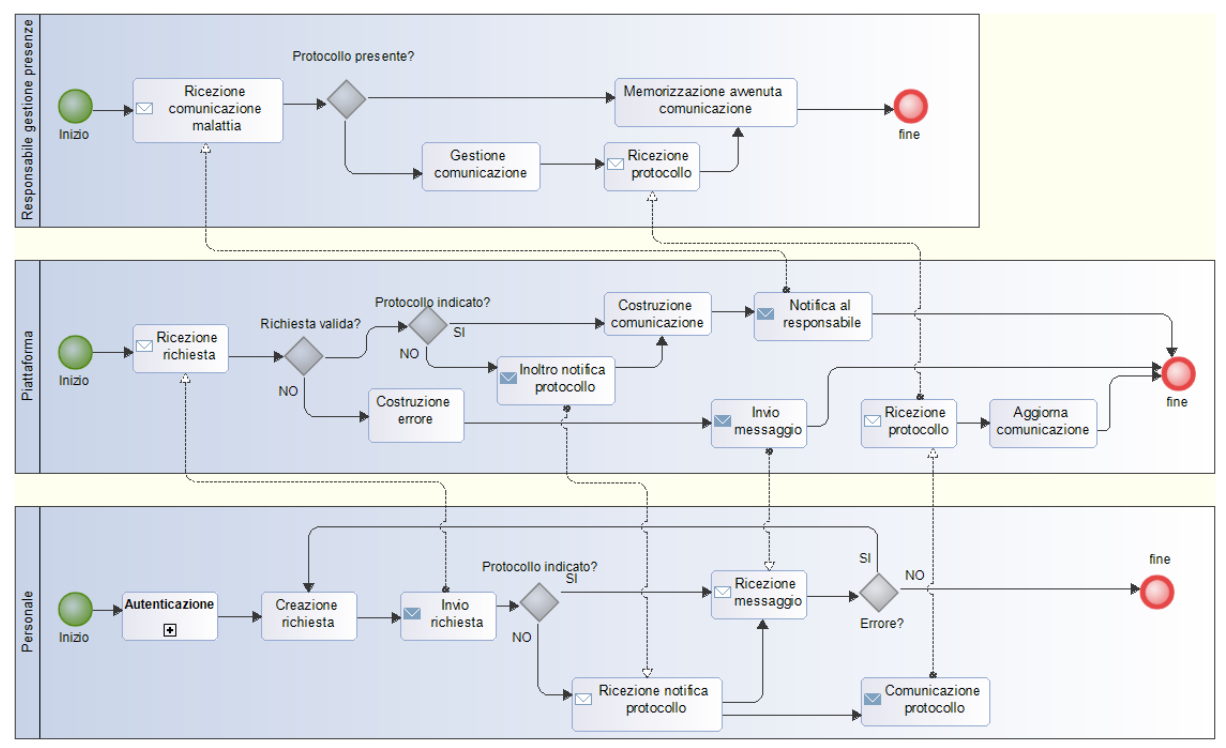

**Figura 5 – Processo Comunicazione di assenza per malattia**

<span id="page-10-0"></span>Il Personale richiedente, a valle dell'autenticazione sul sistema, costruisce la comunicazione indicando nel modulo form proposto dalla piattaforma l'intervallo temporale, l'indirizzo per la visita fiscale, ed eventualmente, se già disponibile, il numero di protocollo del certificato medico.

La piattaforma ricevuta la richiesta valuta la correttezza sintattica della stessa (in caso contrario l'errore riscontrato dalla piattaforma sarà evidenziato all'attore "Personale" mediante un messaggio di errore), invia al Responsabile gestione presenze la comunicazione di assenza per malattia.

Nel caso in cui il numero di protocollo del certificato medico non sia stato indicato all'atto della comunicazione, la Piattaforma, ricevuta la richiesta, inoltra una notifica che ricorda al Personale di indicare il numero di protocollo appena questo sarà disponibile. Una volta indicato il protocollo, da parte del Personale, la Piattaforma provvede a notificare il numero di protocollo al responsabile gestione presenze per una corretta gestione della comunicazione e memorizzazione della stessa.

### **2.2.2 Processo di Richiesta ferie/assenze**

La funzionalità associata al processo di richiesta assenze per ferie è utilizzabile dal personale tecnico e amministrativo. Questo processo permette la richiesta di assenza per ferie, festività soppresse, ferie anno precedente, etc.). La richiesta è inoltrata dalla piattaforma all'addetto alla gestione delle presenze della sede del richiedente, che una volta validata la richiesta (valutando la correttezza e la disponibilità dei giorni richiesti) attiva il passo successivo, ovvero la fase di autorizzazione da parte del direttore. Il processo di richiesta termina con la ricezione di una mail che indica l'autorizzazione o meno al richiedente.

Il processo di Richiesta ferie/assenze, rappresentato graficamente i[n Figura 6](#page-11-0) mediante lo standard BPMN 2.0, descrive le azioni svolte:

- i. dal personale **Tecnico/amministrativo** per richiedere la propria assenza dal lavoro;
- ii. dalla **piattaforma** per gestire la richiesta con l'esecuzione di diverse azioni da parte dei vari attori coinvolti nel processo di verifica/approvazione della richiesta;
- iii. dal **responsabile alla gestione presenze** per gestire le azioni successive all'invio della richiesta di assenze per ferie relativamente alla validazione della richiesta;

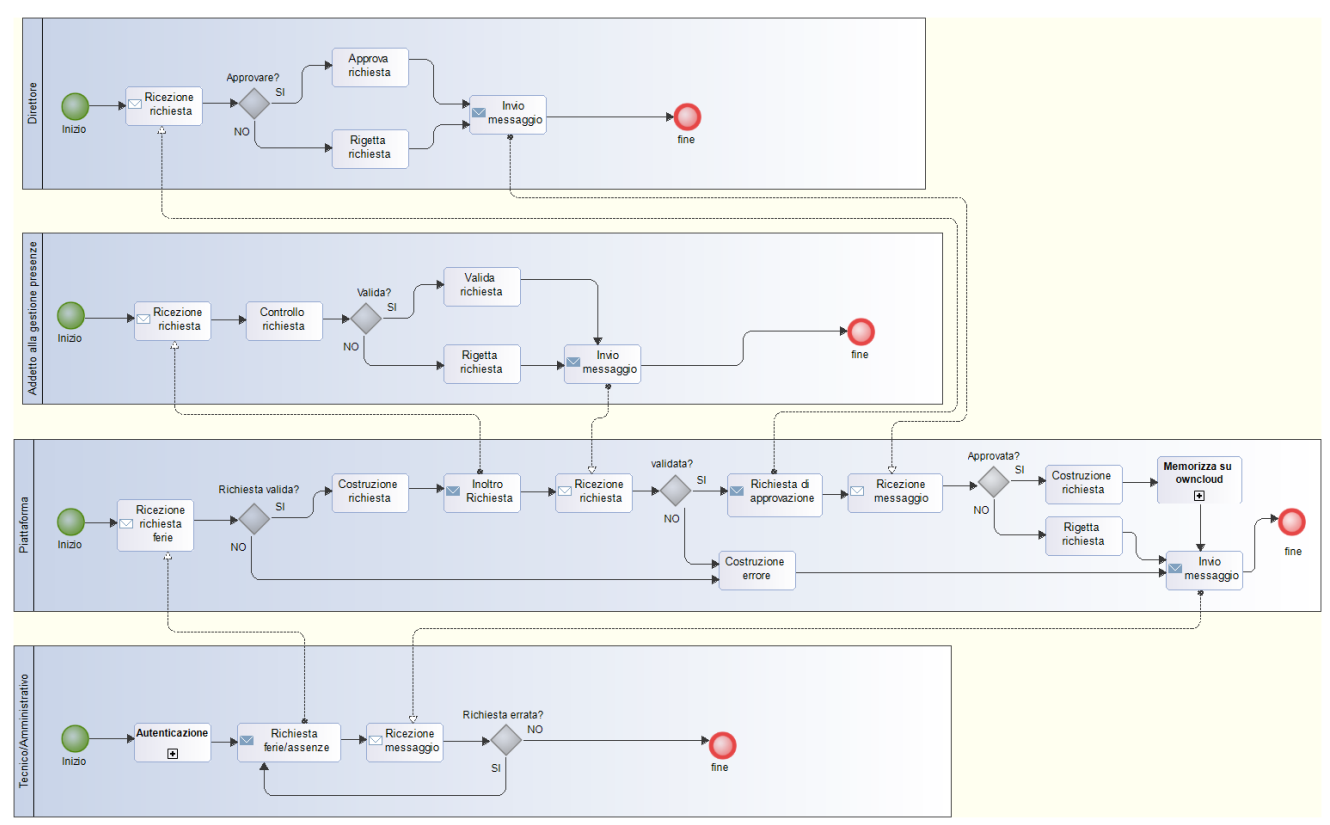

iv. dal **Direttore** per gestire le azioni relative all'autorizzazioni della richiesta di assenze per ferie.

**Figura 6 – Processo Richiesta ferie/assenze**

<span id="page-11-0"></span>Il Personale Tecnico/Amministrativo, a valle dell'autenticazione sul sistema, costruisce la richiesta indicando le informazioni anagrafiche (sede, qualifica, matricola, etc) la tipologia di ferie (ferie anno in corso, festività soppresse, ferie anno precedente, altro) e l'intervallo temporale.

La piattaforma ricevuta la richiesta valuta la correttezza sintattica della stessa (in caso contrario l'errore riscontrato dalla piattaforma sarà evidenziato all'attore "Personale" mediante un messaggio di errore). Se la richiesta risulta corretta da un punto di vista sintattico, la piattaforma inoltra la richiesta al Responsabile gestione presenze. Il responsabile alla gestione presenze può, mediante la piattaforma, accettare la richiesta oppure rigettare la richiesta specificando il motivo al dipendente (ad esempio perché il dipendente non ha maturato i giorni di ferie richiesti). Nel caso di accettazione della richiesta da parte del responsabile alla gestione presenze, la piattaforma inoltra la richiesta al Direttore. Il Direttore può accettare la richiesta ferie oppure non accettarla specificando le motivazioni (ad esempio perché esistono esigenze di istituto per cui il richiedente non può assentarsi nel particolare periodo temporale richiesto). Una volta che la richiesta viene accetta anche dal direttore la piattaforma genera un documento PDF della richiesta. Il documento di richiesta viene catalogato automaticamente (in base al tipo di richiesta, al richiedente, etc) e memorizzato sul sistema cloud dell'Istituto. I dettagli relativi alla catalogazione e memorizzazione su cloud sono descritti nel capitolo successivo.

#### **Sotto-processo di Memorizza su ownCloud**

Le funzionalità associate al processo di memorizzazione documenti su piattaforma ownCloud sono utilizzate dalla piattaforma web automaticamente. Il processo prevede che la piattaforma, costruito il documento dalla comunicazione o dalla richiesta approvata, lo invii al sistema cloud che si fa carico di gestire il documento ricevuto. In questo sotto-processo, il sistema cloud si occupa pertanto di gestire i differenti documenti in formato .pdf.

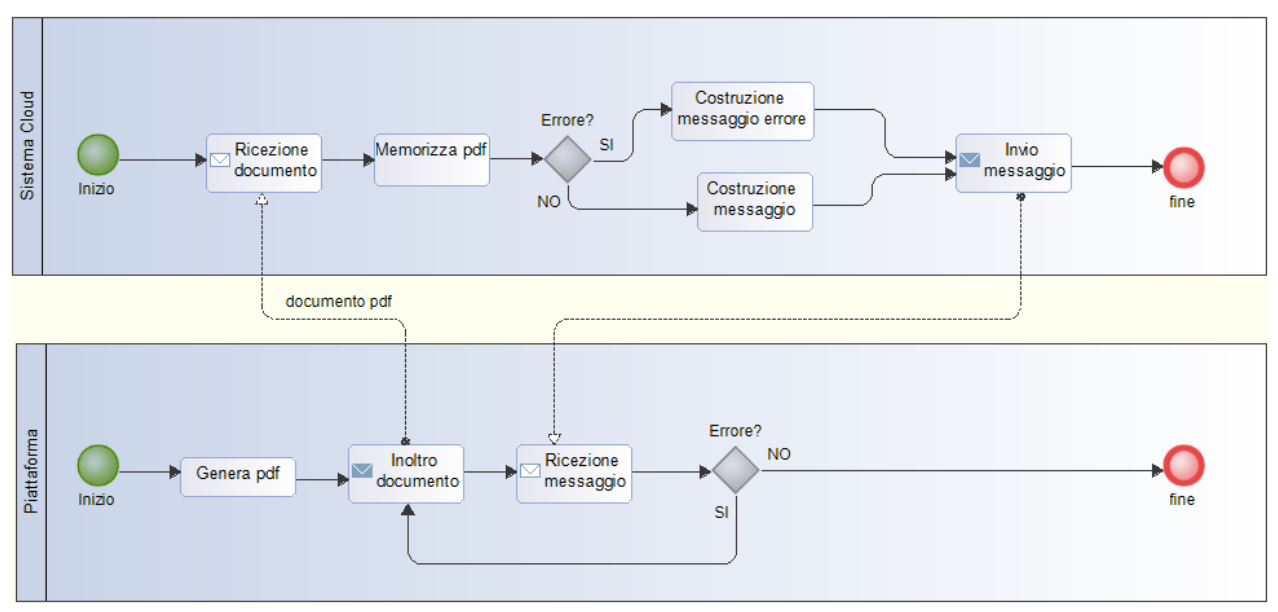

**Figura 7 – Processo memorizzazione file su Cloud**

#### **Sotto-processo Autenticazione Personale**

Le funzionalità associate al processo di autenticazione Personale permettono ad un utente di identificarsi sulla piattaforma mediante le credenziali CNR del sistema SIPER (sistema informativo che offre servizi in linea al personale del CNR). L'utente utilizza le credenziali SIPER per richiedere l'accesso alla piattaforma web che interagisce con il sistema LDAP di SIPER per permette o meno l'accesso ai servizi di comunicazione assenze/ferie al dipendente.

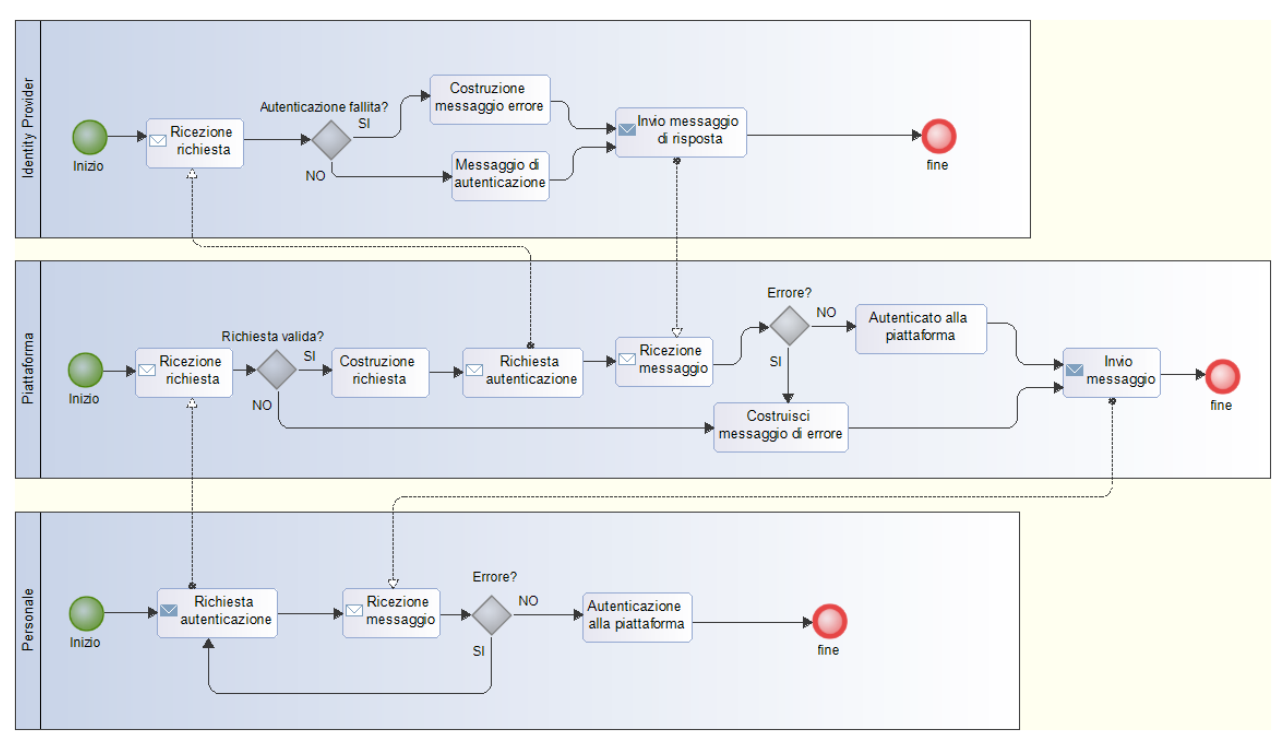

**Figura 8 – Processo Autenticazione Personale**

# **3. Piattaforma web**

### **3.1 Introduzione**

La piattaforma web per l'invio delle comunicazioni e dei permessi è basata sul content management system (CMS) Wordpress, che è uno dei più potenti software open source disponibili sul mercato per la predisposizione di piattaforme web, blog, forum etc. Inoltre, grazie al supporto della comunità di Wordpress, sono disponibili numerosi plugin che consentono l'aggiunta e la personalizzazione di innumerevoli funzionalità a quelle di base già offerte dal CMS.

Allo scopo di predisporre le funzionalità della piattaforma web, sono stati utilizzati diversi plug-in descritti brevemente di seguito.

- **Active Directory Integration for Intranet sites [4]:** fornisce funzionalità di autenticazione agli utenti della piattaforma utilizzando le credenziali memorizzate in un server basato su protocollo Lightweight Directory Access Protocol (LDAP). Gli utenti, grazie a questo plug-in, possono autenticarsi con varie implementazioni LDAP come Microsoft Active Directory, OpenLDAP e altri sistemi di directory. In particolare questo plug-in è stato utilizzato per permettere al personale dell'istituto del CNR di utilizzare le credenziali SIPER (credenziali fornite dal sistema centrale "Servizi in Linea per il Personale" del CNR [3]) per accedere alle funzionalità della piattaforma.
- **Login with Google Apps [5]:** fornisce la funzionalità di autenticazione agli utenti della piattaforma utilizzando le credenziali Google. In particolare questo plug-in consente al personale dell'istituto del CNR di utilizzare le credenziali Gmail per accedere alle funzionalità della piattaforma.
- **Members [6]:** permette di estendere il controllo di accesso alle pagine web della piattaforma configurando le politiche di accesso specifiche per ogni pagina in relazione al ruolo dell'utente. In particolare questo plug-in è stato utilizzato per specificare i livelli di autorizzazione alle specifiche

funzionalità della piattaforma solo agli utenti con specifici ruoli. Il plug-in è stato utilizzato ad esempio per consentire al personale con ruolo Ricercatore/Tecnologo di accedere alla funzionalità di comunicazione ferie e per negare agli stessi l'accesso alla funzionalità di Richiesta Ferie.

- **WPtouch Mobile Plugin [7]:** consente di aggiungere automaticamente un tema mobile alla piattaforma in modo da utilizzarla mediante dispositivi mobile come smartphone, tablet, etc. WPtouch consente di personalizzare molti aspetti del tema e di offrire una versione veloce, intuitiva ed elegante della versione mobile della piattaforma web. In particolare questo plug-in è stato utilizzato per fornire una interfaccia di accesso intuitiva e veloce al personale che usufruisce delle funzionalità della piattaforma utilizzando dispositivi mobile.
- **Gravity Flow [8]:** consente di implementare specifici processi di business (workflow) costituti da step di autorizzazione e notifica utilizzando una configurazione di tipo drag and drop. I processi in Gravity Flow vengono creati definendo i diversi step che costituiscono il processo di approvazione. Ogni step del workflow è costituito da una serie di attività (task) che possono essere di tipo: i) approvazione, ii) input dell'utente, iii) invio di notifiche o iv) integrazione con sistemi di terze parti come ad esempio MailChimp. Inoltre, per una gestione semplificata dei processi di autorizzazione, Gravity Flow include un'interfaccia utente completa che consente ad ogni utente di gestire le proprie attività di autorizzazioni.

Di seguito sono descritti brevemente i task di base offerti dal plug-in per la definizione dei workflow:

- **Approvazione:** Questo task prevede l'approvazione o meno di un task da parte di un utente.
- **Input dell'utente:** Questo task prevede l'inserimento di specifici dati di input da parte di un utente.
- **Notifica:** Questo task prevede l'invio di una email di notifica ad uno specifico utente coinvolto nel processo di workflow.
- **Webhook:** Questo task prevede l'invio di dati ad altri sistemi interoperabili con Gravity Flow.

In particolare questo plug-in è stato utilizzato per la definizione di tutti i workflow di autorizzazione descritti nelle precedenti sezioni di questo rapporto tecnico.

- **Gravity Forms [9]:** permette di creare pagine costituite da form con molteplici opzioni come ad esempio moduli di contatto, form avanzati con condizioni logiche, upload di file, questionari e sondaggi, moduli d'ordine o moduli di registrazione. Le caratteristiche principali di questo plug-in sono:
	- **editor visuale di moduli:** è possibile creare i moduli selezionando un insieme di campi, ognuno dei quali con diverse opzioni, e inserire il modulo creato nelle pagine web del sito in modo semplice e intuitivo.
	- **vasta gamma di tipologie di input:** è possibile selezionare la tipologia di input scegliendo tra date, stringhe, numeri, etc. Inoltre, il modulo consente di aggiungere campi per l'upload di file da salvare sul server insieme ai dati presenti nel modulo.
	- **logica condizionale:** consente di personalizzare il modulo per mostrare o nascondere campi, sezioni, e pagine in base alle selezioni e agli input indicati dell'utente. Ciò consente di controllare i campi e i dati inseriti dall'utente mediante logica condizionale.

Questo plug-in è stato utilizzato per definire i moduli per le comunicazioni e le richieste del personale dell'istituto del CNR. Nella definizione dei form sono state sfruttate appieno tutte le funzionalità offerte dal plug-in, in particolare è stata applicata la logica condizionale a diversi campi dei form definiti in modo da semplificare la fase di compilazione del forum, minimizzando allo stesso tempo il numero dei possibili errori.

• **Gravity PDF [10]:** consente di generare documenti PDF digitali mediante l'iterazione con il plug-in Gravity Forms. Gravity PDF viene fornito con quattro modelli PDF personalizzabili e adatti alla visualizzazione dei dati inseriti dall'utente nei form compilati. Grazie a questo plug-in è possibile personalizzare i documenti, ad esempio mediante l'inserimento del logo aziendale, è possibile modificare il carattere, le dimensioni, il colore e il formato del documento. Questo plug-in è stato utilizzato per creare i documenti digitali in formato PDF dei moduli compilati a seguito delle richieste (di comunicazioni e di autorizzazioni), moduli che prima (della messa in esercizio della piattaforma web) venivano prodotti in cartaceo. I documenti digitali prodotti dalla piattaforma, quando sono opportunamente approvati sono caratterizzati dalla firma olografa del direttore.

## **3.2 Dettagli di utilizzo del Modulo Gravity Forms**

Questo paragrafo descrive nel dettaglio come è stato utilizzato il plug-in Gravity Forms.

Utilizzando Gravity Forms è stato possibile definire i form di compilazione personalizzati, in funzione delle specifiche esigenze dell'Istituto. I form creati per la piattaforma web di comunicazione/richiesta ferie [\(Figura](#page-16-0)  [9\)](#page-16-0) sono brevemente descritti di seguito:

- **Comunicazione assenza 104**: questo form consente, una volta compilato, l'invio di una comunicazione di assenza relativa alla legge 104 al responsabile alla gestione delle presenze del personale e al responsabile di sede (o direttore).
- **Comunicazione Ferie/Assenze**: questo form consente, una volta compilato, l'invio di una comunicazione di assenza per ferie oppure altre motivazioni (come ad esempio donazione sangue, congedo parentale, etc) al responsabile alla gestione delle presenze del personale e al responsabile di sede (o direttore).
- **Comunicazione Malattia/Ricovero Programmato**: questo form consente, una volta compilato, l'invio di una comunicazione di assenza per malattia al responsabile alla gestione delle presenze del personale e al responsabile di sede (o direttore).
- **Comunicazione sciopero**: questo form consente, una volta compilato, l'invio di una comunicazione di assenza per sciopero al responsabile alla gestione delle presenze del personale e al responsabile di sede (o direttore).
- **Richiesta di permesso di uscita per servizio**: questo form consente, una volta compilato, l'invio di una richiesta di permesso di uscita per servizio al responsabile alla gestione presenze del personale, che provvede a verificare e validare la richiesta, se la verifica ha esito positivo questa viene inviata al direttore che può a sua volta autorizzare o meno la richiesta.
- **Richiesta Ferie/Assenze**: questo form consente, una volta compilato, l'invio di una richiesta di assenza per ferie oppure altre motivazioni (come ad esempio donazione sangue, congedo parentale, etc) al responsabile alla gestione presenze del personale, che provvede a verificare e validare la richiesta, se la verifica ha esito positivo questa viene inviata al direttore che può a sua volta autorizzare o meno la richiesta.
- **Richiesta permesso breve**: questo form consente, una volta compilato, l'invio di una richiesta di permesso breve al responsabile alla gestione presenze del personale, che provvede a verificare e validare la richiesta, se la verifica ha esito positivo questa viene inviata al direttore che può a sua volta autorizzare o meno la richiesta.

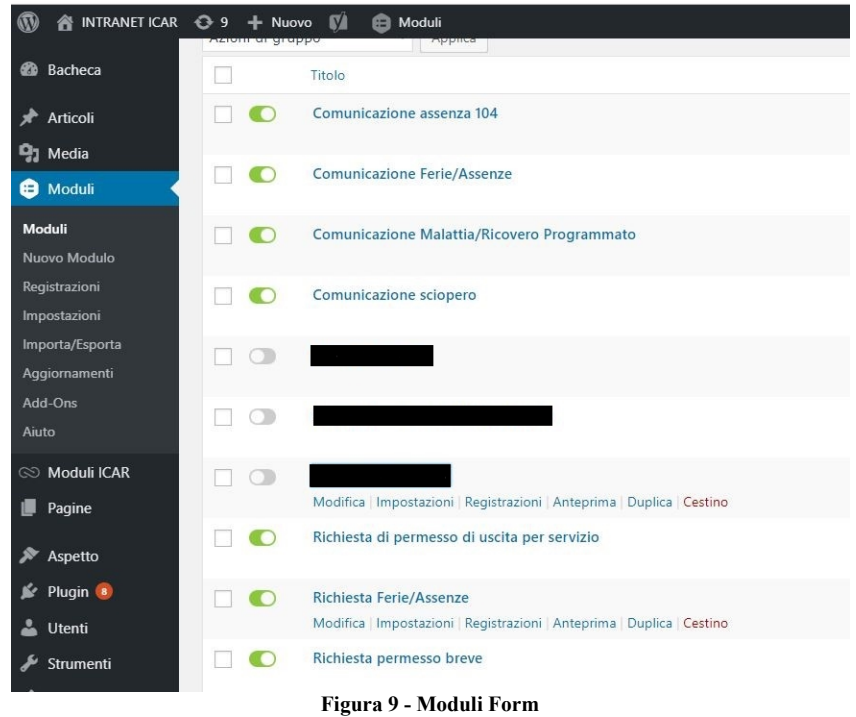

### <span id="page-16-0"></span>**3.2.1 Esempio di utilizzo del plug-in per il Workflow di Richiesta Ferie/Assenze**

Per ogni modulo definito mediante il plug-in Gravity Forms è stato programmato un workflow costituito da step di notifica e approvazione in modo da ottenere il processo di notifica e autorizzazione desiderato. In questo paragrafo, a titolo esemplificativo, viene mostrato il workflow definito per le richieste di ferie/assenze. In questo caso il workflow è costituito dagli step mostrati in [Figura 10.](#page-16-1)

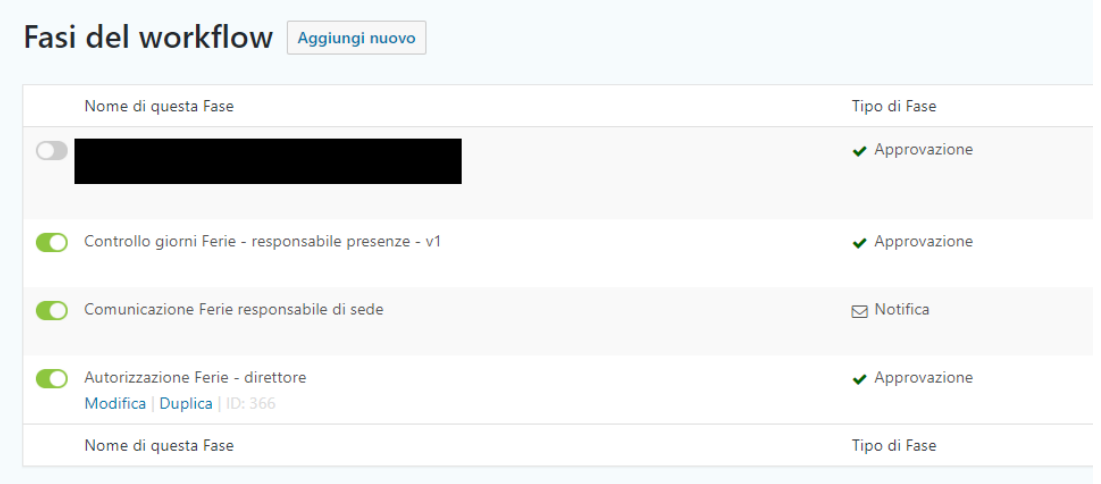

**Figura 10 - Fasi Workflow "Richiesta ferie/assenze"**

<span id="page-16-1"></span>Il primo step, "Controllo giorni Ferie – responsabile presenze – v1", è uno step di tipo approvazione, significa che se risulterà approvato (dall'utente associato alla specifica approvazione) il flusso continuerà con lo step successivo, altrimenti il processo terminerà. Questo step prevede che il responsabile alla gestione presenze, ricevuta la richiesta di ferie/assenze (in questo caso il responsabile alla gestione presenze della stessa sede del richiedente), controlli la coerenza della richiesta e la disponibilità dei giorni richiesti. Nel caso di non approvazione da parte del responsabile gestione presenze, il workflow di approvazione si interrompe con una comunicazione al dipendente della mancata approvazione della sua richiesta ferie.

Nel caso la richiesta venga approvata dal responsabile alla gestione presenze, il successivo step prevede che la richiesta di ferie/assenza venga comunicata al responsabile di sede mediante l'esecuzione dello step "Comunicazione Ferie responsabile di sede" (responsabile di sede relativo alla sede del richiedente).

L'ultimo step prevede l'autorizzazione da parte del direttore, in questo step il direttore può autorizzare o rifiutare la richiesta ferie/assenze, in entrambi i casi il workflow termina. Nel caso di non autorizzazione da parte del direttore, il workflow di approvazione si interrompe con una comunicazione al dipendente in cui è specificata la mancata approvazione della sua richiesta. Nel caso di approvazione da parte del direttore, il workflow termina con una comunicazione al dipendente in cui è specificata l'approvazione della sua richiesta ferie/assenze da parte del direttore.

# **3.3 Personalizzazione dei moduli per la conservazione digitale dei documenti e catalogazione automatica**

La piattaforma web è stata configurata in modo da creare documenti in formato pdf che sostituiscono i moduli di richiesta e comunicazione cartacei. I documenti pdf relativi ai moduli di comunicazione sono generati dalla piattaforma contestualmente alla sottomissione del form di richiesta da parte del dipendente. Per quanto riguarda i documenti PDF relativi ai moduli di richiesta sono generati alla fine del processo di verifica e autorizzazione previsto per gli specifici moduli, una volta che è stata autorizzata la richiesta.

Tutti i documenti digitali in formato pdf prodotti dalla piattaforma sono catalogati e memorizzati sul server ownCloud dell'Istituto, grazie ad una serie di personalizzazioni e configurazioni effettuate sui moduli e sulla macchina server.

In questa sezione sono descritte le personalizzazioni dei moduli e il codice PHP prodotto per definire tali personalizzazioni, inoltre è presentato l'algoritmo di catalogazione dei documenti digitali pdf prodotti.

In [Figura 17](#page-17-0) è presentato a titolo esemplificativo un documento in formato pdf generato dalla piattaforma a valle della compilazione e invio del modulo di comunicazioni ferie da parte di un dipendente dell'ICAR.

<span id="page-17-0"></span>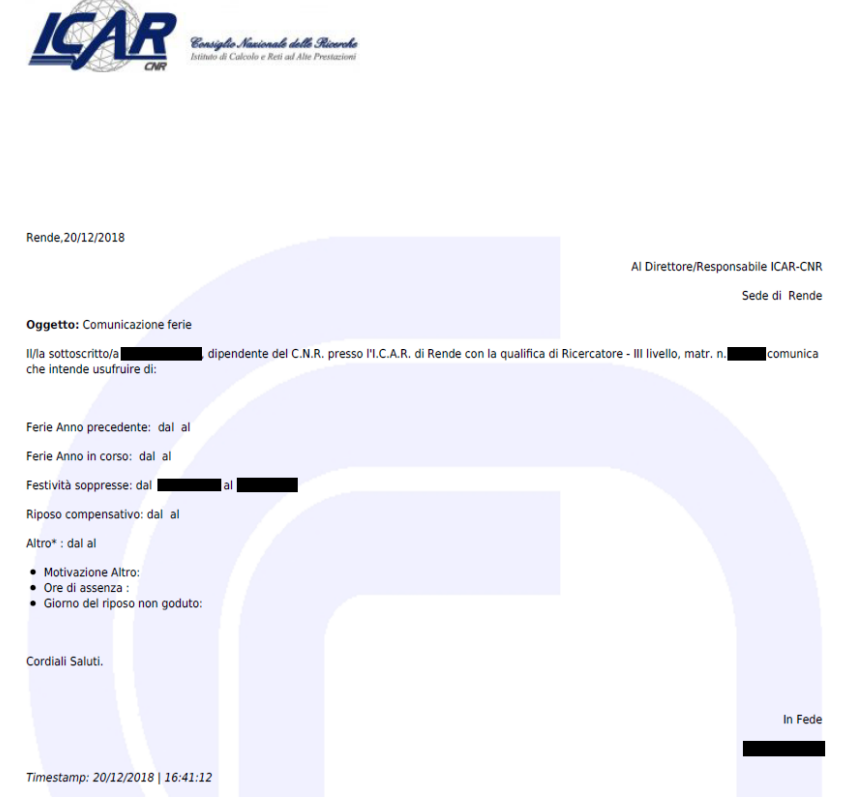

**Figura 11 – Documento in formato PDF "Comunicazione ferie" generato dalla piattaforma**

La sintassi dei nomi dei file pdf generati dalla piattaforma è stata definita per consentire una catalogazione automatica dei file pdf prodotti dalla piattaforma. Lo script definito in linguaggio PHP analizza il nome del file e cataloga lo stesso in funzione dell'utente richiedente, del tipo di comunicazione/richiesta, della data di invio, etc.

I nomi dei PDF generati dalla piattaforma hanno la seguente sintassi:

• {Type Communication} {First Name} {LastName} {Sede} {TS} esempio *CF\_Angelo\_Esposito\_Napoli\_01\_11\_2018\_13\_23\_41*

Di seguito sono descritte brevemente le diverse parti che compongono i nomi dei file generati dalla piattaforma:

- {Type Communication}: identifica la tipologia di comunicazione/richiesta effettuata;
- {First Name}: è valorizzata con il nome di chi ha effettuato la comunicazione/richiesta;
- {LastName}: è valorizzata con il cognome di chi ha effettuato la comunicazione/richiesta;
- {Sede}: è valorizzata con la sede del dipendente che ha effettuato la richiesta;
- {TS}: è valorizzata con il timestamp relativo alla comunicazione/richiesta.

La gerarchia di cartelle ottenuta mediante l'esecuzione dello script PHP è la seguente:

- **DocumentsCS** (cartella che contiene tutte le richiese/comunicazioni dai dipendenti della sede di Rende)
	- o **Richieste** (sottocartella contenente tutti i documenti di tipo richiesta)
		- **[Nome Cognome]** (sottocartella contenente le richieste di uno specifico dipendente)
			- RF\_Nome\_Cognome\_Sede\_TimeStamp.pdf
			- …..
	- o **Comunicazioni** (sottocartella contenente tutti i documenti di tipo comunicazione)
		- **[Nome Cognome]** (sottocartella contenente le comunicazioni di uno specifico dipendente)
			- CF Nome Cognome Sede TimeStamp.pdf
			- $\bullet$  ……
- **DocumentsNA** (cartella che contiene tutte le richiese/comunicazioni dai dipendenti della sede di Napoli)
	- o **Richieste** (sottocartella contenente tutti i documenti di tipo richiesta)
		- **[Nome Cognome]** (sottocartella contenente le richieste di uno specifico dipendente)
			- RF\_Nome\_Cognome\_Sede\_TimeStamp.pdf
			- $\bullet$  …..
	- o **Comunicazioni** (sottocartella contenente tutti i documenti di tipo comunicazione)
		- **[Nome Cognome]** (sottocartella contenente le comunicazioni di uno specifico dipendente)
			- CF Nome Cognome Sede TimeStamp.pdf

 $\bullet$   $\dots$ 

- **DocumentsPA** (cartella che contiene tutte le richiese/comunicazioni dai dipendenti della sede di Palermo)
	- o **Richieste** (sottocartella contenente tutti i documenti di tipo richiesta)
		- **Nome Cognome** (sottocartella contenente le richieste di uno specifico dipendente)
			- RF\_Nome\_Cognome\_Sede\_TimeStamp.pdf

 $\bullet$  . The set of  $\bullet$ 

- o **Comunicazioni** (sottocartella contenente tutti i documenti di tipo comunicazione)
	- **[Nome Cognome]** (sottocartella contenente le comunicazioni di uno specifico dipendente)
		- CF\_Nome\_Cognome\_Sede\_TimeStamp.pdf
		- $\bullet$   $\dots$ .

Un esempio di path è il seguente*:* 

*DocumentsNA/Comunicazioni/Mario Rossi/CF\_Mario\_Rossi\_Napoli\_02\_11\_2018\_16\_41\_12.pdf*

### **3.3.1 Script PHP per la catalogazione automatica dei documenti**

I documenti PDF generati dalla piattaforma sono caricati sulla piattaforma ownCloud dell'Istituto archiviati e catalogati automaticamente per sede, tipologia (richieste oppure comunicazioni) e dipendente. Parte dello script *cataloga.php* definito in linguaggio PHP è riportato di seguito, lo script viene attivato mediante CRON configurato sul server della piattaforma e attivato ogni minuto. Inoltre, per la sincronizzazione su ownCloud dei file catalogati è stato configurato un secondo CRON che esegue la sincronizzazione con il sistema ownCloud dell'istituto. I CRON sono descritti nel prossimo paragrafo.

<?php

```
……………………
……………………
$it = new RecursiveDirectoryIterator("$src");
foreach(new RecursiveIteratorIterator($it) as $file)
{
    if(stripos($file, ".pdf")>0){//poi se hai anche gif e png metti gli or 
       $items[] = preg replace("#\\\\\\#", "/", $file);\rightarrow}
sort($items);
foreach($items as $item)
{
 $path_parts = pathinfo($item);
echo $path parts['filename'] ."<br>";
 //copy($item,'./wp-content/uploads/test/'.$path_parts['filename'].'ddd');
 //COMUNICAZIONI
  $pieces = explode (" ", $path parts['filename']);
 //echo $pieces[0]."<br>";
```

```
 if($pieces[0]=='CS' || $pieces[0]=='CF' || $pieces[0]=='CA104'){
         if($pieces[3]=='Napoli'){
             //comunicazione napoli
 if(mkdir($destNapoliC."/".$pieces[1]."_".$pieces[2])){
echo "creo la cartella ".$pieces[1]."_".$pieces[2]."<br/>br>";
 }
if(!file_exists($destNapoliC."/".$pieces[1]."_".$pieces[2]."/".$path_parts['filename'].'.pdf')){
copy($item,$destNapoliC."/".$pieces[1]."_".$pieces[2]."/".$path_parts['filename'].'.pdf');
       \frac{1}{\sqrt{2}}}<sub>{\\pinet}}</sub>}
   \overline{1} if($pieces[0]=='CS' || $pieces[0]=='CF' || $pieces[0]=='CA104'){
        if($pieces[3]=='Palermo'){
         //comunicazione Palermo
            if(mkdir($destPalermoC."/".$pieces[1]."_".$pieces[2])){
            echo "creo la cartella ".$pieces[1]."_".$pieces[2]."<br/>*br>";
<u>}</u>
if(!file_exists($destPalermoC."/".$pieces[1]."_".$pieces[2]."/".$path_parts['filename'].'.pdf')){
copy($item,$destPalermoC."/".$pieces[1]."_".$pieces[2]."/".$path_parts['filename'].'.pdf');
<u>}</u>
      \rightarrow\lambda if($pieces[0]=='CS' || $pieces[0]=='CF' || $pieces[0]=='CA104'){
        if($pieces[3]=='Rende'){
         //comunicazione Rende
            if(mkdir($destRendeC."/".$pieces[1]."_".$pieces[2])){
             echo "creo la cartella ".$pieces[1]."_".$pieces[2]."<br>";
 }
if(!file_exists($destRendeC."/".$pieces[1]."_".$pieces[2]."/".$path_parts['filename'].'.pdf')){
copy($item,$destRendeC."/".$pieces[1]."_".$pieces[2]."/".$path_parts['filename'].'.pdf');
 }
}<sub>{\\pinet}}</sub>}
\longrightarrow……………………
……………………
?>
                                            Scipt cataloga.php
```
In [Figura 18](#page-21-0) è riportato a titolo esemplificativo una gerarchia di cartelle e file generata dallo script PHP per uno specifico dipendente dell'ICAR della sede di Rende.

| File $\blacktriangledown$      |                                                               |
|--------------------------------|---------------------------------------------------------------|
| Tutti i file                   | ٠<br><b>DocumentsCS</b><br>Comunicazioni<br>圡<br><b>Nuovo</b> |
| Preferiti                      | Nome A                                                        |
| Condivisi con te               | Rende_02_11_2018 _ 14_56_55.pdf<br>CF.                        |
| Condivisi con altri            | Rende_05_04_2019-_-13_11_56.pdf<br><b>CF</b>                  |
| Condivisi tramite collegamento | Rende_28_12_2018-_- 16_59_26.pdf<br>CF                        |

**Figura 12 - Gerarchia generata dallo script PHP per un dipendente ICAR della sede di Rende**

### <span id="page-21-0"></span>**3.3.2 Personalizzazione dei moduli Gravity Forms e Gravity PDF**

La realizzazione della piattaforma web ha previsto la personalizzazione dei moduli Gravity Forms e Gravity PDF. Le personalizzazioni dei moduli ha riguardato i seguenti aspetti:

- inserimento automatico di un campo **TimeStamp** nei form compilati dai dipendenti, inizializzato con la data e l'ora di invio del modulo (parte del codice per la personalizzazione è riportato i[n Figura 19\)](#page-21-1);
- generazione dei file pdf dei moduli di comunicazione inviati dai dipendenti (parte del codice per la personalizzazione è riportato i[n Figura 20\)](#page-21-2). Questa personalizzazione è stata necessaria in quanto per i moduli di comunicazione, dove non è previsto uno step di approvazione, non veniva generato automaticamente dal plugin gravity pdf il documento.

Il codice per la personalizzazione è stato inserito nel file *functions.php* del tema grafico utilizzato dalla piattaforma web in modo da essere richiamato in ogni pagina visualizzata dalla piattaforma web.

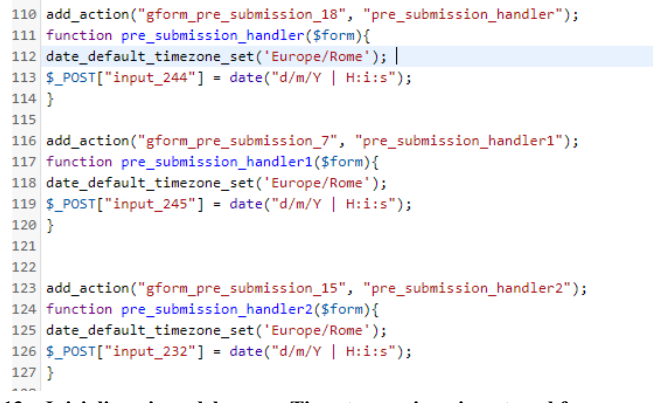

**Figura 13 – Inizializzazione del campo Timestamp e inserimento nel form precompilato**

<span id="page-21-1"></span>add\_action( 'gfpdf\_post\_save\_pdf', function( \$pdf\_path, \$filename, \$settings, \$entry, \$form ) {

```
Only move PDFs from form #2 */
    if ( '18' == $form['id'] ) {
         * The directory we want to copy our PDF to */
        $copy_to_dir = ABSPATH . '/wp-content/uploads/PDF_EXTENDED_TEMPLATES/tmp/';
             /* Create the directory if it doesn't exist */
            if( ! is_dir( $copy_to_dir ) ) {
                wp_mkdir_p( $copy_to_dir );
            \Delta/* Ensure we get a unique filename for the directory we are copying to */$filename = wp\_unique_filename( %copy_to_dir, $filename ); \\/* Copy the PDF to the new directory */
        copy($pdf_path,$copy_to_dir .$filename );
    \rightarrow\{1, 10, 5\}
```
<span id="page-21-2"></span>**Figura 14 - Modifica plug-in Gravity PDF per la generazione dei file pdf**

## **3.3.3 Configurazione dei CRON sulla macchina server**

Sulla macchina server, dove è disponibile la piattaforma web realizzata, sono stati definiti e attivati due CRON.

Il primo CRON si occupa di eseguire lo script PHP di catalogazione descritto precedentemente , il secondo CRON si occupa di effettuare la sincronizzazione dei documenti in formato pdf catalogati sul sistema ownCloud dell'Istituto. In [Figura 21](#page-22-0) è riportata la configurazione di esecuzione dei due CRON (eseguiti ogni minuto).

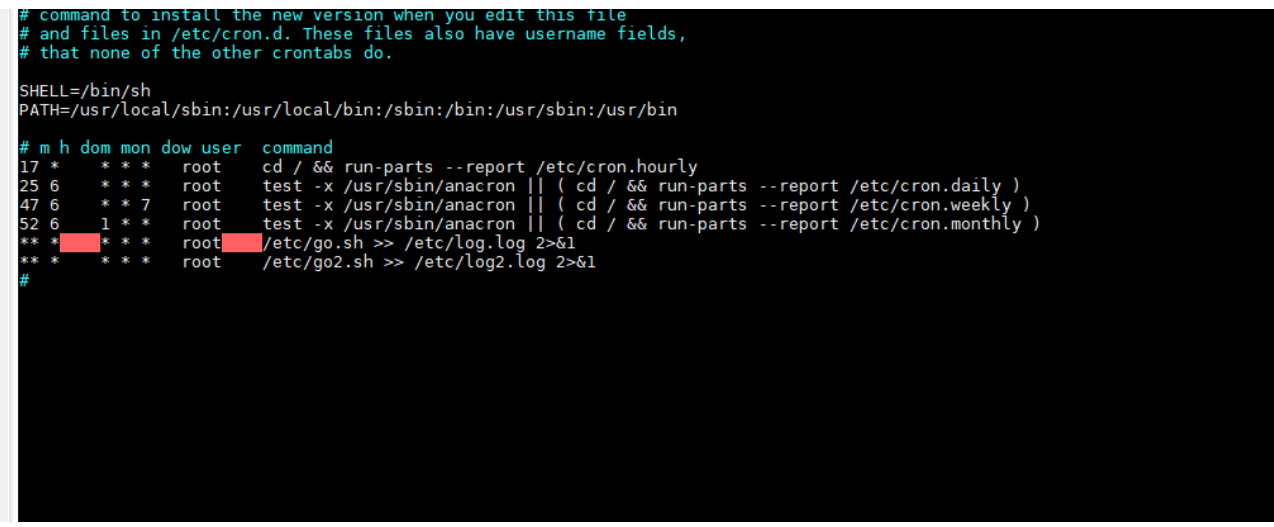

**Figura 15 - CRON attivi sulla macchina Server**

<span id="page-22-0"></span>I due CRON eseguono rispettivamente il file go.sh e il file go2.sh che sono riportati di seguito.

Per la catalogazione dei documenti pdf generati dalla piattaforma web.

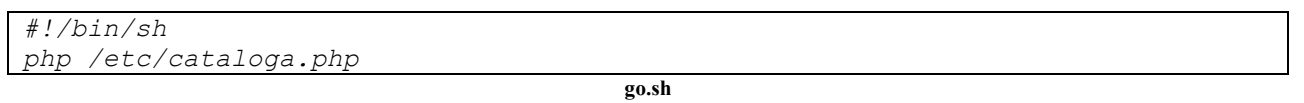

#### Per la sincronizzazione dei documenti generati con il sistema ownCloud dell'Istituto.

*#!/bin/sh owncloudcmd /var/www/html/wp-content/uploads/documents http://username:password \_Documents@owncloud.url /owncloud/remote.php/webdav* **go2.sh**

## **3.4 Interfacce della piattaforma web - Piattaforma per Comunicazioni e Richieste Ferie Interfacce**

La piattaforma web è stata predisposta per semplificare il processo di comunicazione e richiesta ferie da parte dei dipendenti dell'ICAR. Il tema e le interfacce utilizzate sono state progettate per fornire a tutti gli attori coinvolti nel processo di comunicazione/richieste ferie uno strumento di semplice utilizzo. Allo scopo di semplificare ulteriormente il processo di compilazione dei moduli, le informazioni dei dipendenti sono preventivamente registrate sulla piattaforma in anagrafica in modo da poter essere prelevate e inserite all'atto della compilazione del modulo in maniera automatica.

Le fasi più significative previste per la sottomissione di una comunicazione/richiesta ferie da parte di un dipendente dell'istituto sono:

1. Login mediante credenziali SIPER CNR

- 2. Indicazione della richiesta/comunicazione da effettuare
- 3. Compilazione dei campi specifici del modulo di richiesta/comunicazione
- 4. Invio del modulo
	- a. Se è un modulo di tipo "richiesta" allora la richiesta viene valutata e validata prima dall'addetto alla gestione alla gestione presenze e successivamente autorizzata dal direttore, gli attori che partecipano a tale processo di verifica e autorizzazione possono approvare o rigettare la richiesta.
	- b. Se è un modulo di tipo "comunicazione", ad eccezione del modulo "comunicazione malattia/ricovero programmato" che consente al dipendente di inserire in un secondo momento il numero di protocollo del certificato di malattia, la piattaforma invia una email informativa relativa alla comunicazione effettuata dal dipendente all'addetto alla gestione presenze e al responsabile di sede (o al direttore).

A titolo esemplificativo, di seguito sono riportate e descritte alcune delle schermate più significative della piattaforma web realizzata. In [Figura 22](#page-23-0) è mostrato il pannello relativo alle funzionalità di comunicazioni utilizzabili dai dipendenti dell'istituto, le funzionalità cerchiate in rosso sono quelle utilizzabili da tutti i dipendenti a prescindere dal ruolo.

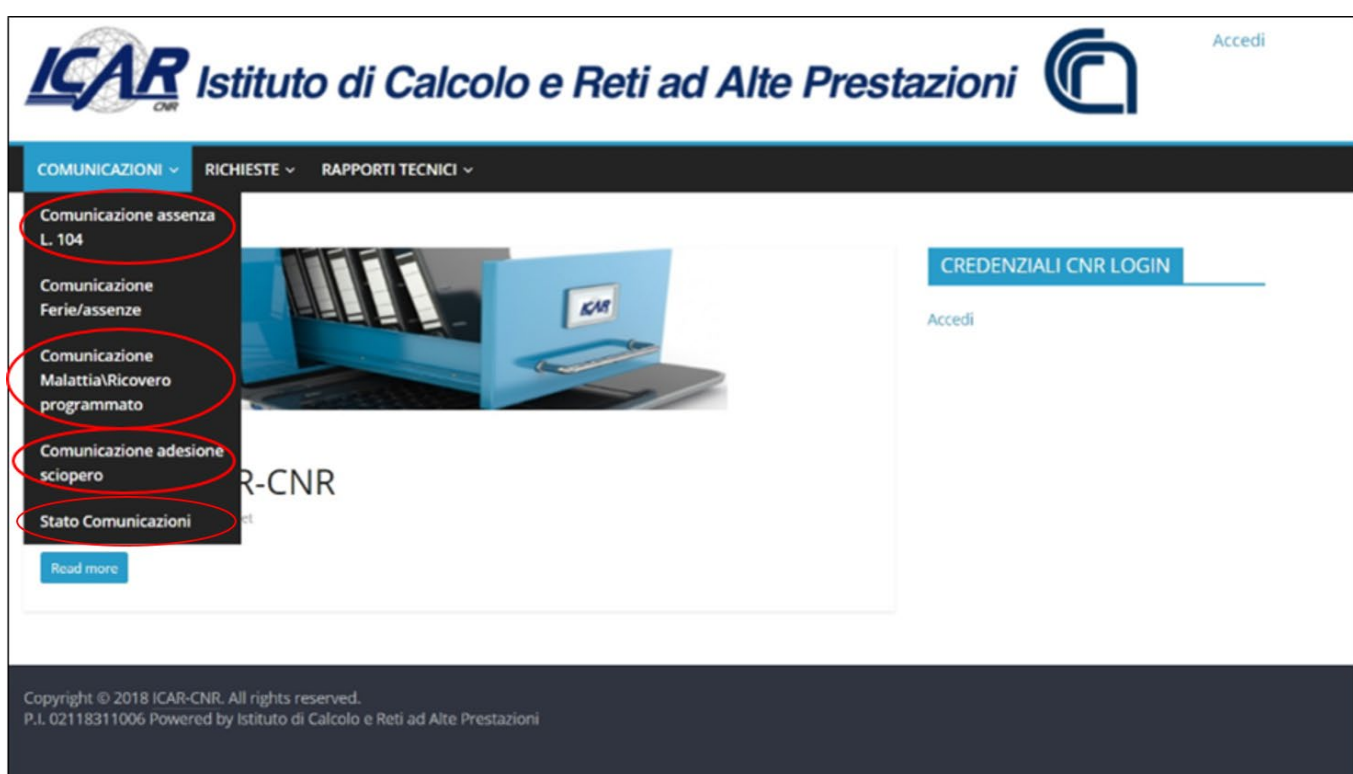

**Figura 16 - Pannello comunicazioni**

<span id="page-23-0"></span>Il link "Comunicazione malattia\ricovero programmato" del menu a tendina consente di accedere al modulo rappresentato in [Figura 23,](#page-24-0) con il quale è possibile compilare e inviare la comunicazione. Molte delle informazioni del modulo sono precompilate con i dati presenti nel database della piattaforma. Le informazioni del modulo precompilate sono: *il nome e cognome del richiedente, la qualifica e il livello, la sede di lavoro, la matricola e l'indirizzo per la visita fiscale*. Queste informazioni possono essere eventualmente modificate all'atto della compilazione della comunicazione. Inoltre, è possibile modificare le informazioni associate al proprio profilo in maniera permanete utilizzando la funzione "aggiorna profilo".

Per l'invio della comunicazione malattia/ricovero programmato il dipendente deve:

- eventualmente modificare l'indirizzo della visita fiscale se durante il periodo di malattia si trova in un luogo diverso dal suo indirizzo di residenza (indirizzo precompilato),
- indicare la tipologia di comunicazione che intende effettuare, quindi specificare se si tratta di "Malattia" o di "Ricovero Programmato",
- inserire il periodo temporale per il quale intende fare comunicazione di malattia.

Nel caso di una comunicazione per "Malattia" il dipendente potrà inserire anche il numero del certificato di malattia nel caso in cui sia già a conoscenza di tale informazione.

L'operazione di comunicazione è conclusa quando il dipendente spunterà su firma e procederà all'inoltro della comunicazione cliccando sull'apposito bottone "Invia" (che compare quando si spunta su firma).

Nel caso in cui il dipendente non inserisca contestualmente all'invio della comunicazione il numero del certificato, lo potrà fornire in un secondo momento mediante il link "inserimento del numero di certificato" che la piattaforma invierà tramite una e-mail di notifica.

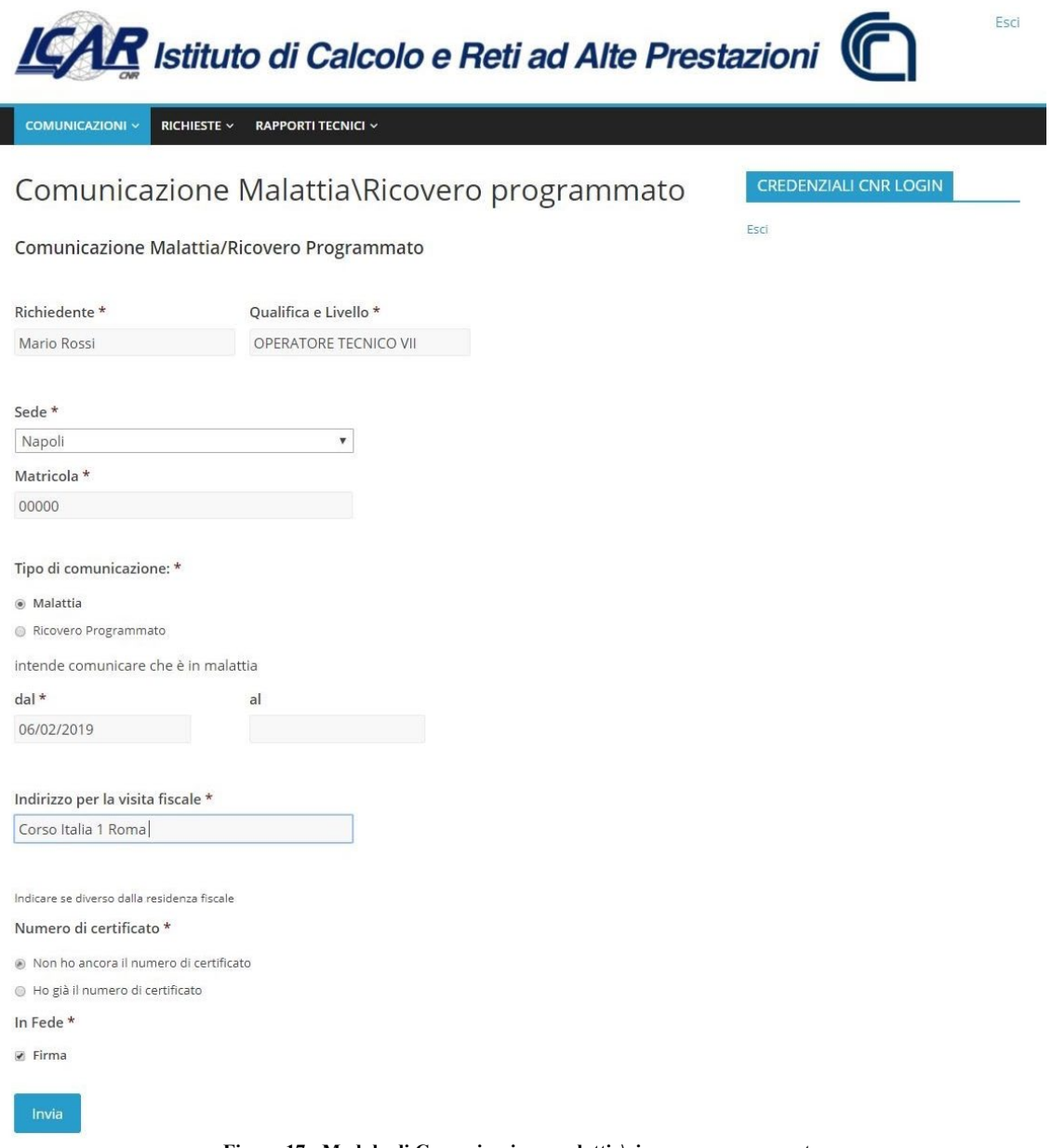

**Figura 17 - Modulo di Comunicazione malattia\ricovero programmato**

<span id="page-24-0"></span>Ogni dipendente può controllare lo stato relativo alle proprie comunicazioni/richieste. La piattaforma presenta

un elenco delle comunicazioni/richieste effettuate del dipendente divise per tipologia di comunicazione/richieste, è inoltre indicato lo stato della comunicazione/richieste, i[n Figura 24](#page-25-0) è mostrato un elenco di comunicazioni effettuate da uno specifico utente. I moduli si differenziano per le informazioni da inserire e le tipologie di utenti che possono utilizzare tali moduli.

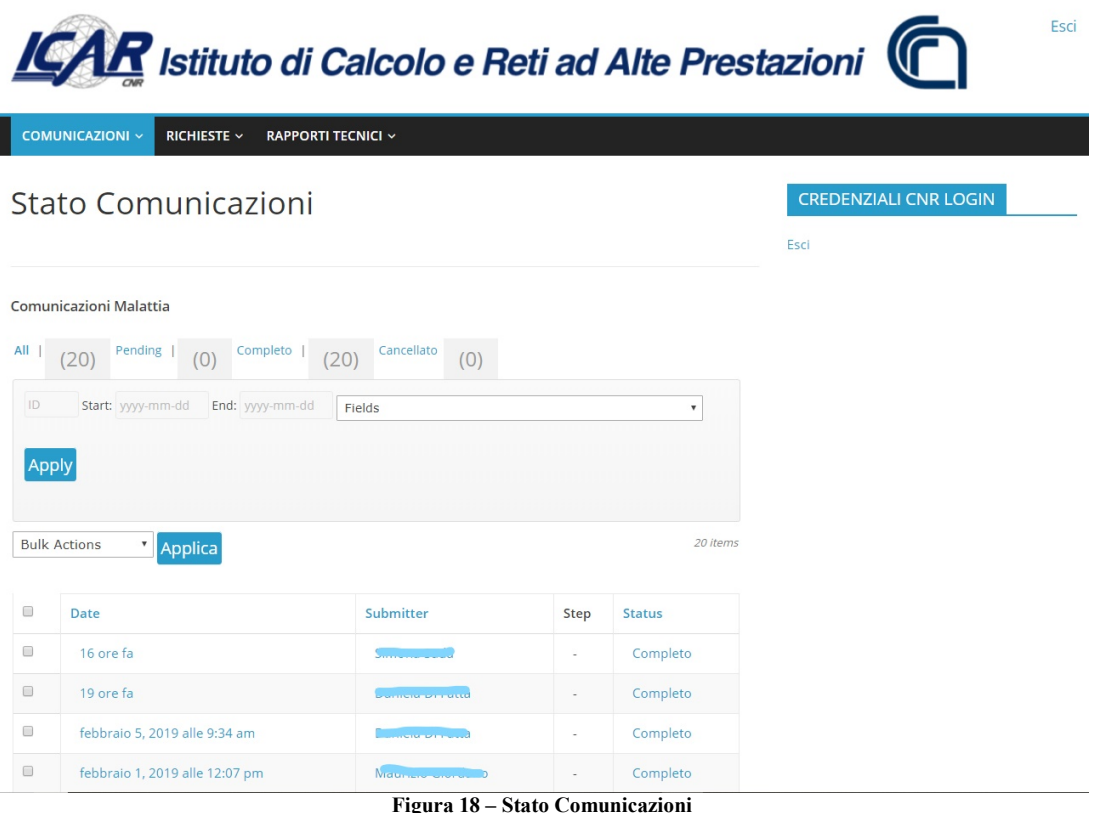

# <span id="page-25-0"></span>**4. Paragrafo 4 – Configurazione hardware e software della macchina Server**

### **4.1 Introduzione**

Ī

La piattaforma web realizzata permette a 104 unità di personale dell'Istituto ICAR del CNR di effettuare comunicazioni e richieste e produrre documenti in formato digitale. I profili previsti dalla piattaforma sono sintetizzati nella seguente tabella, dove sono inoltre sono indicate anche le sedi di afferenza del personale.

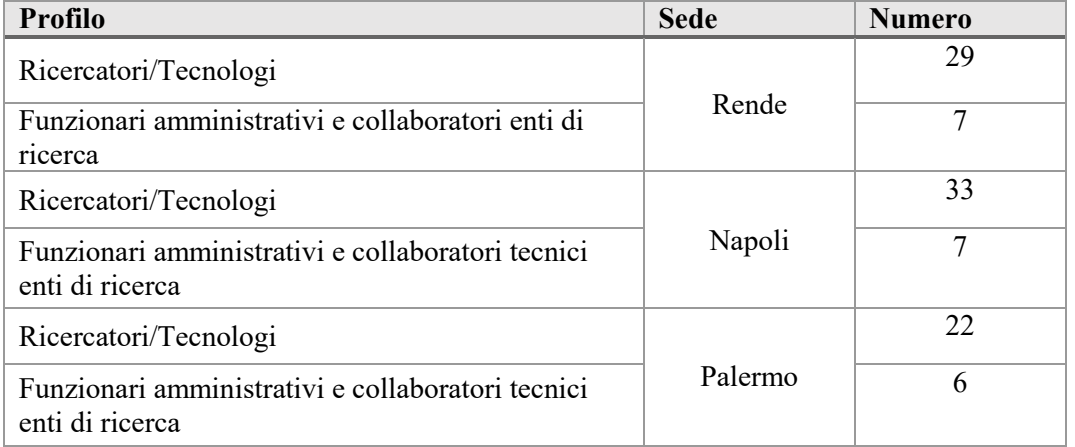

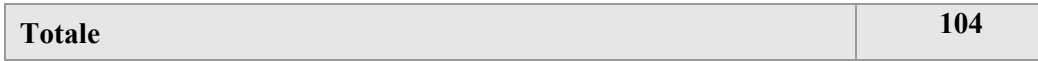

La macchina server che ospita la piattaforma web è stata dimensionata in funzione al numero di utenti e in funzione al numero di documenti prodotti in media all'anno dall'Istituto. Nella tabella seguente sono riportati i numeri di documenti prodotti in media all'anno dall'istituto divisi per tipologia.

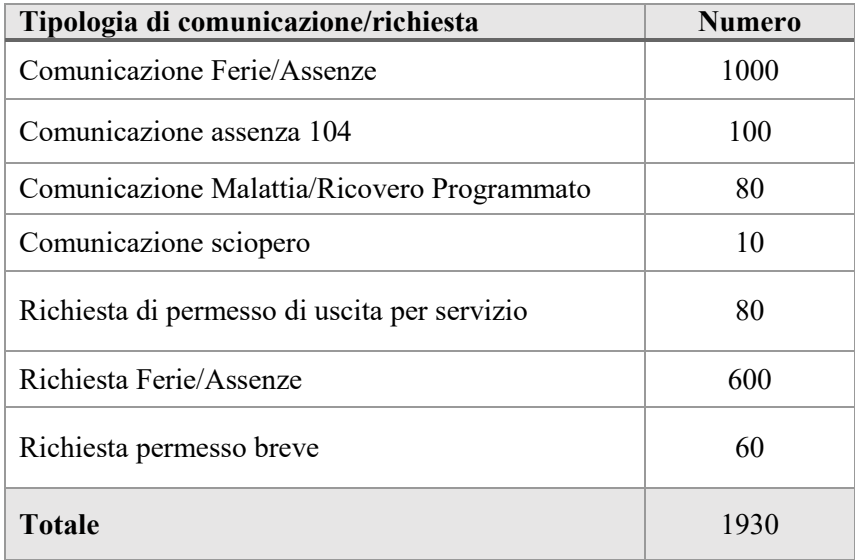

### **4.2 Caratteristiche hardware e software della macchina server**

La piattaforma web è stata installata su una macchina server caratterizzata da 8 GB di RAM, 12 processori virtuali da 2.40 GHz, Scheda di rete con velocità di connessione di 1 Gigabit. Il Sistema operativo che ospita la piattaforma è Linux Centos versione 7, il web server utilizzato è Apache 2, il DBMS è MySql v. 5.6.41 completano la configurazione della macchina PHP v. 7.1.22 e Wordpress v. 5.0.

# **5. Riferimenti bibliografici**

- [1] Codice dell'amministrazione digitale (CAD) [https://docs.italia.it/italia/piano-triennale-ict/codice](https://docs.italia.it/italia/piano-triennale-ict/codice-amministrazione-digitale-docs/it/v2017-12-13/)[amministrazione-digitale-docs/it/v2017-12-13/](https://docs.italia.it/italia/piano-triennale-ict/codice-amministrazione-digitale-docs/it/v2017-12-13/)
- [2] Business Process Model & Notation (BPMN) <https://www.omg.org/bpmn/>
- [3] Sistema Servizi in linea per il personale del CNR <https://siper.cnr.it/siper/app/page/pub/login>
- [4] Plug-in wordpress "Active Directory Integration/LDAP Integration" <https://it.wordpress.org/plugins/ldap-login-for-intranet-sites/>
- [5] Plug-in wordpress "Google Apps Login" <https://it.wordpress.org/plugins/google-apps-login/>
- [6] Plug-in wordpress "Members" <https://it.wordpress.org/plugins/members/>
- [7] Plug-in wordpress "WPtouch Mobile Plugin" <https://it.wordpress.org/plugins/wptouch/>
- [8] Plug-in wordpress "Gravity Flow" **-** <https://gravitywp.com/flow/>
- [9] Plug-in wordpress "Gravity Forms" **-** <https://www.gravityforms.com/>
- [10] Plug-in wordpress "Gravity PDF" <https://it.wordpress.org/plugins/gravity-forms-pdf-extended/>